## **Magic Squares Introduction**

Magic Squares is collection of 3 sliding block puzzles and 1 math puzzle. Magic Squares was designed and tested under Windows 3.1.

Magic Squares is distributed as shareware and must be registered. For information regarding the terms of registration, consult the on-line help screens.

## **Magic Squares Installation**

Create a subdirectory for the program using the MS-DOS shell. Example: MKDIR C:\MAGICSQU

Copy all the files from the distribution disk into the subdirectory you just created. Example: COPY A:\\*.\* C:\MAGICSQU

The following files will be copied to the subdirectory:

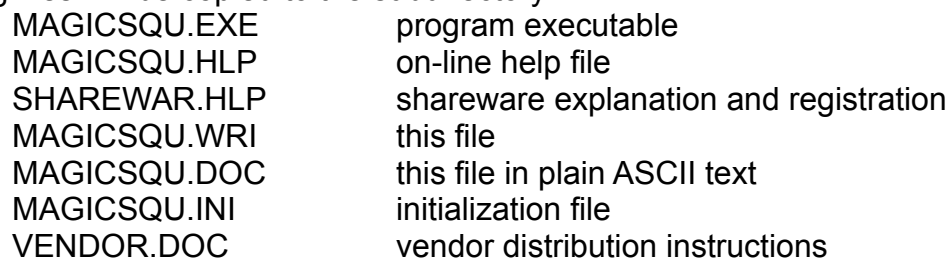

NOTE: If you choose to put Magic Squares in the Windows directory, make sure that ALL the files listed above are copied to the Windows directory.

Create a program group for Magic Squares Using Windows Program Manager:

- (1) Select the File menu.
- (2) Select the New submenu.
- (3) Select the Program Group button.
- (4) Select the Ok button.
- (5) Enter Magic Squares in the Description field.
- (6) Select the Ok button.

Add Magic Squares to the newly created program group.

- (1) Select the File menu.
- (2) Select the New submenu.
- (3) Select the Program Item button.
- (4) Select the Ok button.
- (5) Enter Magic Squares in the Description field.
- (6) Enter C:\MAGICSQU\MAGICSQU.EXE in the Command Line field.
- $(7)$  Select the Ok button. Magic Squares is now installed.